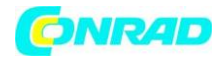

**www.conrad.pl**

**INSTRUKCJA OBSŁUGI**

**Nr produktu 002474888**

# **Zestaw startowy do rejestrowania czasu IDENTsmart ID800**

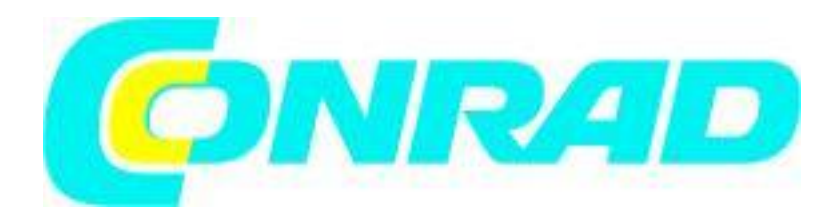

Strona **1** z **7**

Dystrybucja Conrad Electronic Sp. z o.o., ul. Kniaźnina 12, 31-637 Kraków, Polska Copyright © Conrad Electronic, Kopiowanie, rozpowszechnianie, zmiany bez zgody zabronione. www.conrad.pl

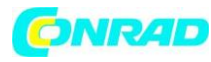

**www.conrad.pl**

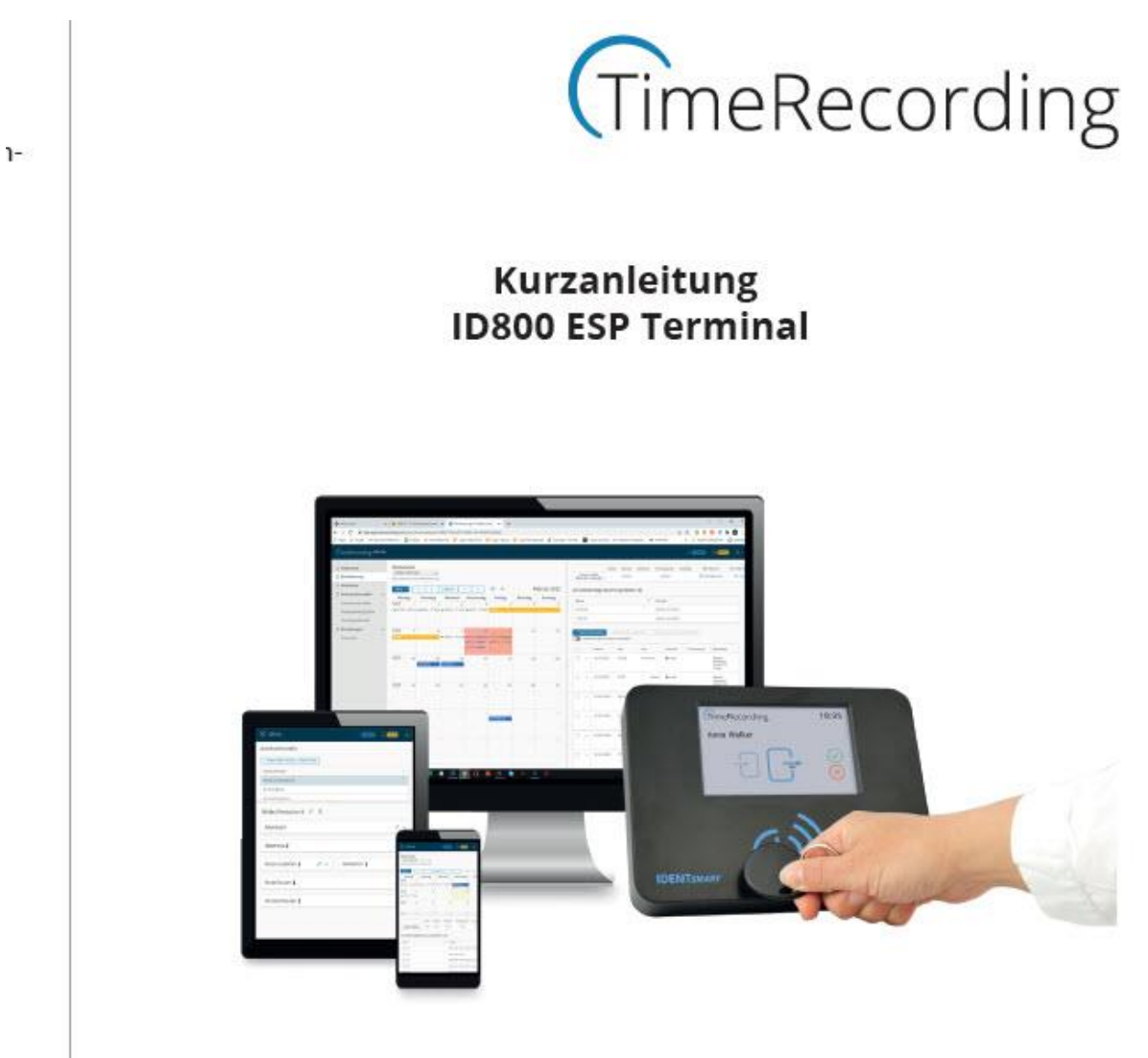

#### **Niebezpieczeństwo:**

Do obsługi terminala wymagane jest konto w IDENTsmart

Konieczna platforma TimeRecording. Przed przystąpieniem do uruchamiania terminala należy najpierw skonfigurować konto. Więcej informacji na temat platformy TimeRecording można znaleźć pod adresem:

https://timerecording.com/arbeitszeiterfassung/

Pomoc techniczna / Wsparcie: https://timerecording.com/support/ Zapytania o produkty i powtarzające się zamówienia: https://timerecording.com/time-recording-preise/

## **Ważna informacja:**

Zarejestruj swój IDENTsmart TimeRecording Edition pod adresem https://timerecording.com/registration

Strona **2** z **7**

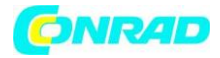

#### **Uruchomienie terminala**

Podłączyć zasilanie i włączenie terminala

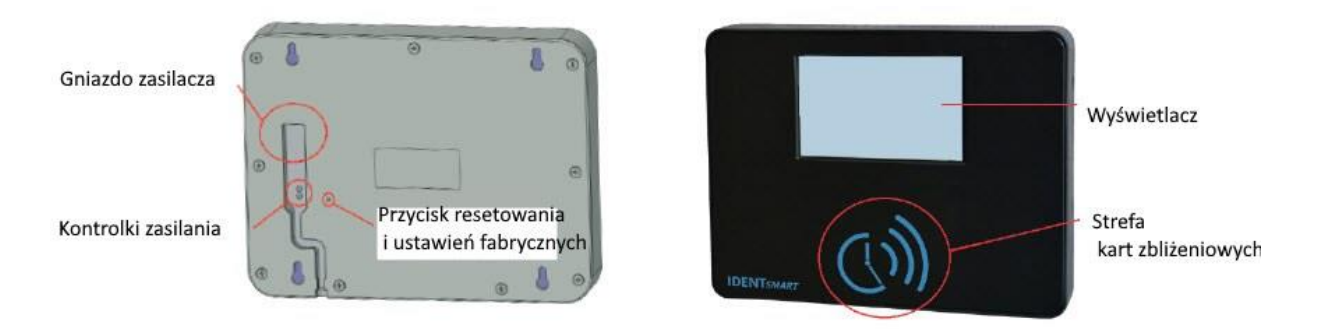

1. Podłącz kabel ładujący do gniazda na tylnym panelu terminala oraz do zasilacza.

2. Podłącz zasilacz do zasilacza (100 - 240 V AC).

Konfiguracja terminala ID800 E SP

3. Podłącz komputer PC, laptop lub smartfon do sieci Wi-Fi ID800\_xxxx wskazanej na wyświetlaczu LCD (ostatnie cztery cyfry identyfikatora SSID i hasła zmieniają się przy każdym ponownym uruchomieniu).

Obsługiwane ustawienia Wi-Fi Domyślnie: 802.11 b/g/n Częstotliwość: 2,4 GHz Szyfrowanie: WPA-PSK, WPA2-PSK, WPA3-PSK, WAPI-PSK

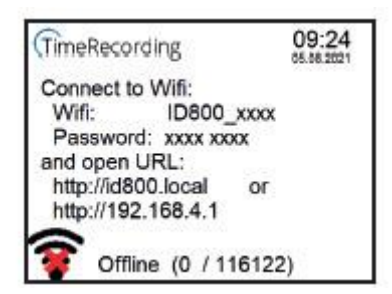

4. Otwórz adres http://192.168.4.1 w przeglądarce i wprowadź swój identyfikator WLAN [SSID] oraz powiązane hasło na stronie konfiguracji. Sprawdź swój wpis i potwierdź przyciskiem "Zastosuj".

Strona **3** z **7**

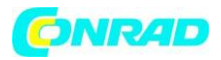

#### **www.conrad.pl**

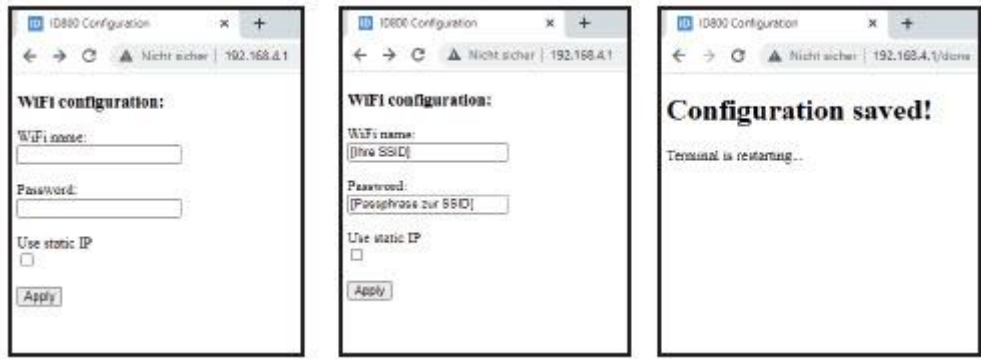

Uwaga: Jeśli terminal nie może się połączyć, cały proces konfiguracji zostanie uruchomiony ponownie ze zmienionym identyfikatorem SSID i hasłem sieci WLAN (od kroku 3).

Terminal pokazuje postęp w następujący sposób.

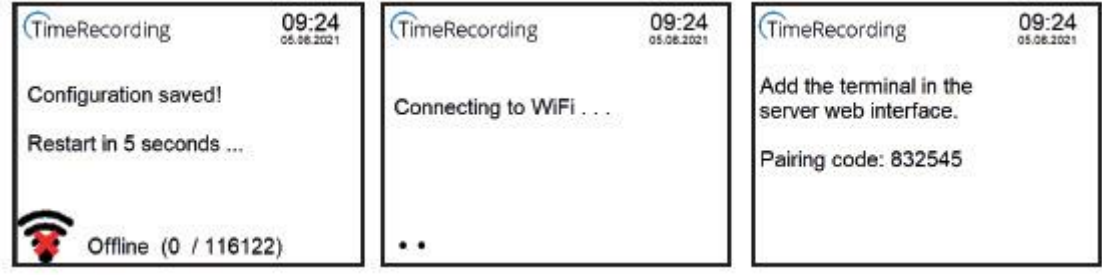

- 5. Sparuj terminal z kontem TimeRecording.
- Wybierz "Ustawienia" w menu po lewej stronie, a następnie "Terminale".
- Następnie wybierz prawe niebieskie pole "+ DODAJ NOWY TERMINAL".
- Określ unikalną nazwę terminala i wprowadź wyświetlony PIN terminala w polu "Kod".

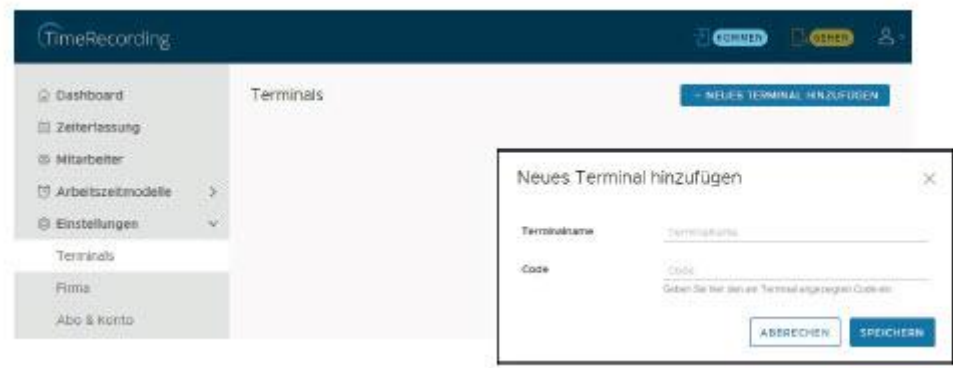

6. Po pomyślnym sparowaniu z kontem TimeRecording terminal jest gotowy do użytku.

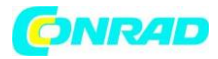

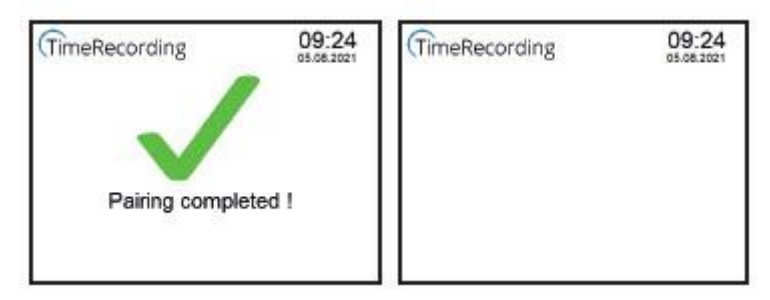

Zmiany ustawień po uruchomieniu

1. Naciśnij lewy dolny róg wyświetlacza LCD, aby otworzyć okno dialogowe kodu PIN.

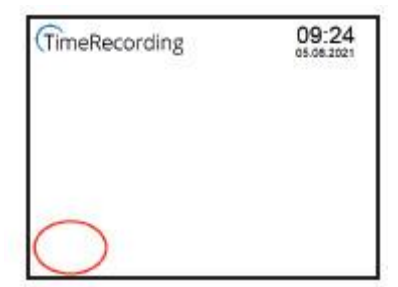

2. Wprowadź kod PIN, aby odblokować menu administratora i wybierz żądaną funkcję.

09:24

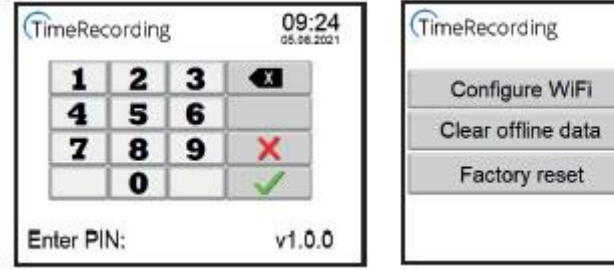

Zresetuj terminal lub przywróć ustawienia fabryczne bez kodu PIN

Z tyłu terminala obok etykiety urządzenia znajduje się mały okrągły otwór. Naciśnij zagłębiony przycisk spinaczem do papieru lub drutem.

⇒ Krótkie naciśnięcie [~ 1 sekunda) uruchamia resztę terminala.

⇒ Długie naciśnięcie [> 10 sekund) powoduje przywrócenie ustawień fabrycznych terminala i usunięcie wszystkich danych. Zwróć uwagę na wyświetlacz LCD.

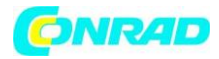

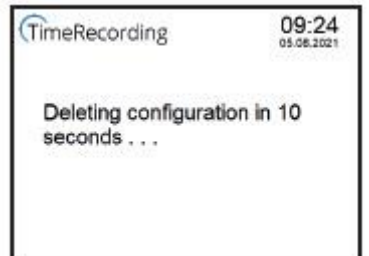

#### **Uwaga dotycząca używanej baterii**

Terminal zawiera litową baterię pastylkową CR2032, która zasila wewnętrzny zegar energią w przypadku awarii zasilania. Żywotność ogniwa guzikowego została zaprojektowana na ponad pięć lat.

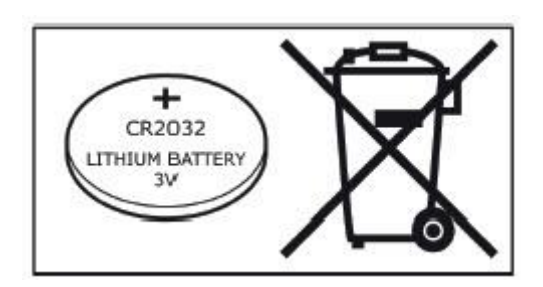

Przechowuj baterie poza zasięgiem dzieci. Połknięcie baterii może zagrażać życiu. W razie potrzeby natychmiast skonsultuj się z lekarzem. Przed wyrzuceniem baterii zaklej styki taśmą samoprzylepną, aby zapobiec zwarciu.

## **PROSZĘ ZACHOWAĆ NINIEJSZĄ INSTRUKCJĘ.**

## **Profesjonalna utylizacja terminala**

- Odłączyć terminal od zasilania.
- Odkręć dziewięć śrub z tyłu terminala i otwórz obudowę.
- Wyjmij litową baterię pastylkową CR2032 z uchwytu.
- Utylizować terminal i baterię guzikową oddzielnie w celu utylizacji i recyklingu.

Symbol przekreślonego kosza na śmieci na kółkach oznacza, że produktu należy utylizować oddzielnie od odpadów domowych. Produkt należy poddać recyklingowi zgodnie z lokalnymi przepisami dotyczącymi usuwania odpadów. Utylizując produkt oddzielnie, przyczynisz się do zmniejszenia ilości odpadów wytwarzanych przez spalanie lub składowanie oraz zmniejszysz negatywny wpływ na zdrowie ludzi i środowisko.

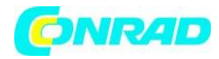

#### **Informacje dotyczące utylizacji**

#### **a)Produkt**

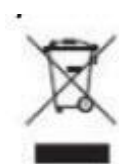

Urządzenie elektroniczne są odpadami do recyclingu i nie wolno wyrzucać ich z odpadami gospodarstwa domowego. Pod koniec okresu eksploatacji, dokonaj utylizacji produktu zgodnie z odpowiednimi przepisami ustawowymi. Wyjmij włożony akumulator i dokonaj jego utylizacji oddzielnie

#### **b) Akumulatory**

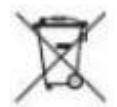

Ty jako użytkownik końcowy jesteś zobowiązany przez prawo (rozporządzenie dotyczące baterii i

akumulatorów) aby zwrócić wszystkie zużyte akumulatory i baterie. Pozbywanie się tych elementów w odpadach domowych jest prawnie zabronione. Zanieczyszczone akumulatory są oznaczone tym symbolem, aby wskazać, że unieszkodliwianie odpadów w domowych jest zabronione. Oznaczenia dla metali ciężkich są następujące: Cd = kadm, Hg = rtęć, Pb = ołów (nazwa znajduje się na akumulatorach, na przykład pod symbolem kosza na śmieci po lewej stronie).

**[http://www.conrad.pl](http://www.conrad.pl/)**